# **JPR-934Q&As**

Security, Expert (JNCIE-SEC)

### **Pass Juniper JPR-934 Exam with 100% Guarantee**

Free Download Real Questions & Answers **PDF** and **VCE** file from:

**https://www.leads4pass.com/jpr-934.html**

100% Passing Guarantee 100% Money Back Assurance

Following Questions and Answers are all new published by Juniper Official Exam Center

**C** Instant Download After Purchase

- **83 100% Money Back Guarantee**
- 365 Days Free Update

**Leads4Pass** 

800,000+ Satisfied Customers  $\epsilon$ <sup>o</sup>

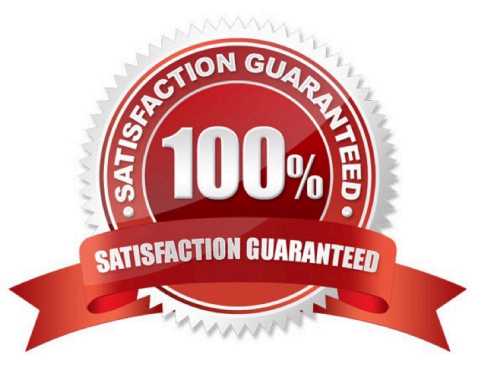

## **Leads4Pass**

#### **QUESTION 1**

The ABC.com network consists of a single Active Directory domain named ABC.com. All servers on the ABC.com network run Windows Server. Your instruction is to set up a child domain named us.ABC.com.

You install Windows Server on a new standalone server named ABC-DC03 and manually assign an IP address. You attempt to run dcpromo to promote ABC-DC03 to a domain controller. You select the new domain in an existing forest

option. The wizard prompts you for the network credentials to join the us.ABC.com to the ABC.com forest. You then receive an error message indicating that a domain controller in the ABC.com domain cannot be found.

How can you ensure that ABC-DC03 can be promoted to a domain controller in the us.ABC.com domain?

A. By installing the DNS Server service on ABC-DC03.

B. By creating a host (A) record for ABC-DC03 on a DNS server in the ABC.com domain.

C. By first joining ABC-DC03 to a workgroup named us.ABC.com.

D. By having the ABC-DC03 client DNS settings configured to use a DNS server in the ABC.com domain.

E. By creating a delegation on a ABC.com DNS server to delegate the us.ABC.com zone to ABC-DC03.

Correct Answer: D

#### **QUESTION 2**

The ABC.com network consists of a single Active Directory domain named ABC.com. All servers on the ABC.com network run Windows Server. The ABC.com network also contains a file server named ABC-SR10.

A ABC.com user named Rory Allen complains that when connecting to ABC-SR10, it often takes quite some time to respond. Other users report the same problem.

Your investigations reveal that the network interface on ABC-SR10 has a large load during times when the server is slow to respond. You suspect that one of the network computers is causing the problem.

How would you identify the problematic machine?

- A. By examining the event logs on ABC-SR10.
- B. By viewing the Local Area Connection status on ABC-SR10.
- C. By using Network Monitor to inspect the network traffic on the client computers.
- D. By using System Monitor to inspect the performance monitor counters on ABC-SR10.
- E. By examining the event logs on the client computers.
- F. By using System Monitor to inspect the performance monitor counters on the client computers.

G. By using Network Monitor to inspect the network traffic on ABC-SR10.

Correct Answer: G

### **Leads4Pass**

### **QUESTION 3**

You are one of the Web hosting administrators for your company\\'s e-commerce environment.

You are trying to configure a Web server called WEBSRV01 running Windows Server Standard Edition. WEBSRV01 currently hosts three different Web sites, two of which only offer static content and one that uses Active Server Pages.

How can you enable Web services for your server so that it will allow you to offer up the different types of content as required on each of the Web sites hosted on the server, using the least amount of administrative effort and maintaining a

high level of security on the base OS of the server?

Select the best answer.

A. Use the Configure Your Server Wizard to configure the server in the Application Serve role by using the default settings provided.

B. Use the Configure Your Server Wizard to configure the server in the Web server role b using the default settings provided.

C. Add the IIS service via the Control Panel and Add/Remove Windows Components. Then, install the service and dynamic content by manually configuring all of the required settings.

D. Use the Configure Your Server Wizard to configure the server in the Application Serve role, and manually choose the options for dynamic content.

E. Add the IIS service via the Control Panel and Add/Remove Windows Components. Then, install the service and dynamic content using the default settings provided when prompted.

Correct Answer: D

### **QUESTION 4**

You have enabled RRAS on your Windows Server computer. You want to set up IP packet filtering to help you manage access from remote clients. Where in the Routing and Remote Access console will you enable IP packet filters?

- A. The properties of the remote-access ports
- B. The properties of the remote-access server
- C. The profile of a remote-access policy
- D. The conditions of a remote-access policy

Correct Answer: C

### **QUESTION 5**

Which of the following addresses is suitable for dividing into at least nine subnets, each with the ability to support 200 hosts per network?

### **Leads4Pass**

- A. 10.1.1.0/24
- B. 10.1.1.0/20
- C. 10.1.1.0/19
- D. 10.1.1.0/22
- Correct Answer: BC

[JPR-934 PDF Dumps](https://www.leads4pass.com/jpr-934.html) [JPR-934 VCE Dumps](https://www.leads4pass.com/jpr-934.html) [JPR-934 Practice Test](https://www.leads4pass.com/jpr-934.html)